问题: 在 IE 进行紧耦合解算时, 以下几种常见的对齐失败报错, 一般是 IMR 记录出现 GAP 以及 Time Reversal 问题、起飞降落阶段受到干扰或者文件使用 错误导致。

➢ 现象 **1**:预处理检查提示"IMR Time Reversals"以及"IMR Large Gaps",紧耦 合处理过程中会提示类似"276411.0 Alignment successful-R:-1.035 P: 19.211 Yaw: 175.599 Est.ECEF misalignments (deg):-0.722 1.446 0.968"的报错;

> Tightly Coupled Differential Pre-processing ... Pre-processing Check Description **O** IMR Time Reversals<br>A IMR Large Gaps<br>A Data Rate 1 TMR Time Reversals detected in raw TMLI data 1 in the mere results of the main transport of the state.<br>1 IMR Large Gaps detected in raw IMU data.<br>Master data rate (in the file: "2021-12-01\_12-04-56\_base.gpb") is lower than remote's More information  $\sqrt{\phantom{a}}$  Try to fix the issue(s) before processing: "Data Rate" Continue Quit

图 预处理检查报错

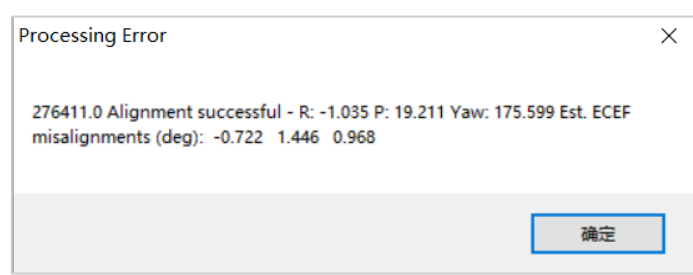

图 紧耦合处理报错

➢ 现象 **2**:预处理检查提示"IMR Time Reversals"、"IMR Small Gaps"以及 "IMR Large Gaps",紧耦合处理过程中会提示类似"22395.0 Fatal error : IMU data gap of 128 epochs Avoid by changing IMU start or end processing time range,or usage of INS user command:" INS\_DATAGAP\_TOL =128"" 的报错;

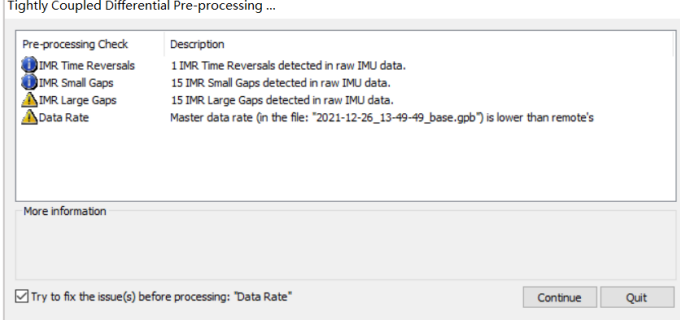

图 预处理检查报错

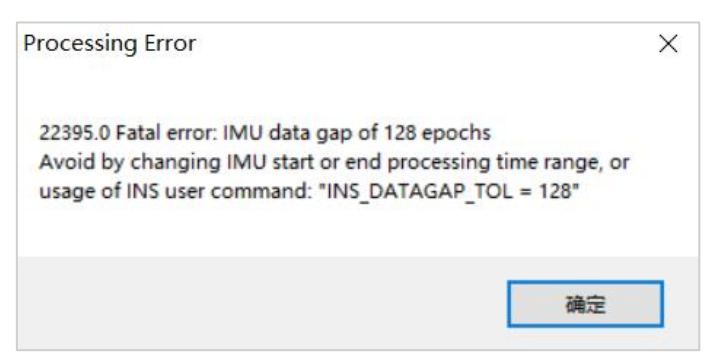

图 紧耦合处理报错

➢ 现象 **3**:预处理检查正常,紧耦合解算时提示【FATAL ERROR: Alignment unsuccessful->GNSS failed during auto alignment /Suggestions: Try a different IMU process time range/Change Alignment Options or Processing Profile】或者

【FATAL ERROR: RE-Alignment failed: GNSS failed during re-alignment End-

of-file Reached Suggestions: Try a different IMU process time range/Change

Alignment Options or Processing Profile】。

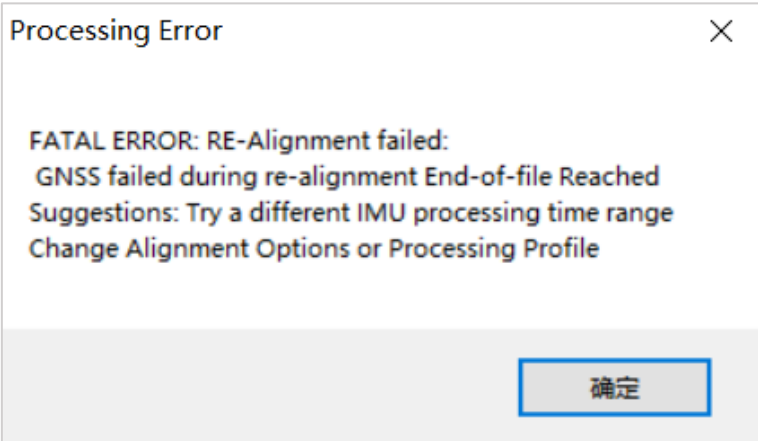

图 紧耦合处理报错

# 处理方法如下

## 解决思路:

- ➢ 首先检查文件是否正确使用,所用数据是否为同一架次数据;
- ➢ 其次检查 IMR 文件是否存在记录问题;
- ➢ 最后选择合适的处理方法。

## 处理步骤:

1) 首先打开【Output】-【Plot Results】-【Quality Control】-【File Data

Coverage】图表,查看文件是否对应,基站、机载以及 IMU 文件时间应具有

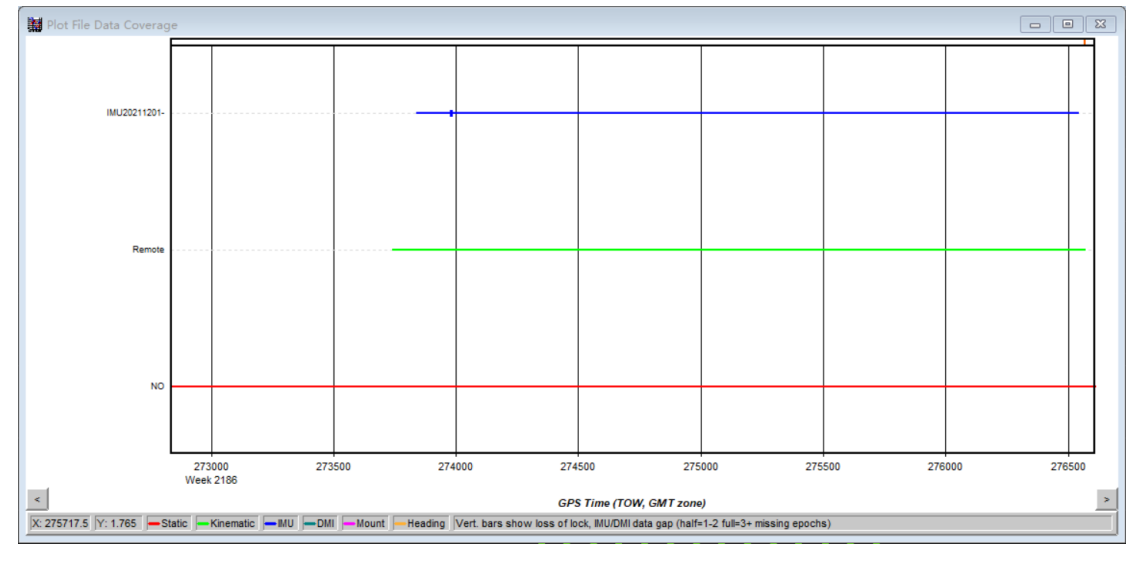

公共部分。如果文件使用错误,选择正确的文件重新进行解算。

#### 图 File Data Coverage 图表

注:该图表横轴以时间绘制,纵轴代表文件类型(蓝线代表 IMU 文件、绿 线代表流动站文件、红线代表基站文件),其中基站文件时间范围大于流动站以 及 IMU 文件时间范围, 流动站文件时间范围大于 IMU 文件时间范围且应基本 一致。

2) 如果文件对应没有问题, 则执行 IMR 文件检查工作。在安装 IE 软件的电 脑,可以直接打开 IMR 文件进行检查。

### **IMR** 检查步骤:

> 双击 IMR 文件,进入 IMR 头文件记录界面;

D 20220825-015001\_00010\_IMU\_DATA\_0001.imr 2022/8/26 14:17 Waypoint Raw I... 19,149 KB

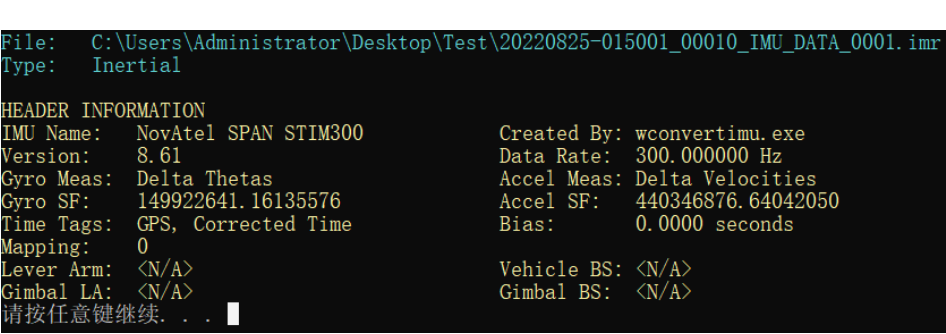

图 IMR 文件

图 IMR 头文件记录界面

➢ 在头文件记录界面,输入任意键进入检查界面;

| Time  | Gyro Y Gyro Z Accel X Accel Y Accel Z<br>Gyro X                                       |                 |
|-------|---------------------------------------------------------------------------------------|-----------------|
| (sow) | $(\text{deg/s})$ $(\text{deg/s})$ $(\text{deg/s})$ $(\text{m/s})$ ?<br>(m/s?<br>(m/s? |                 |
|       | 352225.135327 0.06348 0.01997-0.12321 9.42523-2.76934-0.20846                         |                 |
|       | 352225.138662 0.04697-0.08685-0.12583 9.41941-2.76002-0.21865                         |                 |
|       | 352225.141994 0.10610-0.03565-0.11400 9.41928-2.74067-0.20246                         |                 |
|       |                                                                                       |                 |
|       |                                                                                       |                 |
|       | 352225.151994-0.02633 0.00526-0.00218 9.41908-2.77314-0.21351                         |                 |
|       | 352225.155328 0.00040 0.03253-0.08167 9.42528-2.76746-0.20685                         |                 |
|       | 352225.158663 0.00878-0.07911-0.23213 9.43574-2.76411-0.20238                         |                 |
|       | 352225. 161995-0. 10399-0. 00029-0. 10414 9. 42825-2. 75707-0. 21400                  |                 |
|       | 352225.165329-0.20558-0.00212-0.15165 9.42450-2.74365-0.19517                         |                 |
|       | 352225.168662-0.18654 0.06215-0.07099 9.41464-2.74223-0.18963                         |                 |
|       | 352225.171994-0.11659 0.05471-0.07076 9.41858-2.75495-0.18495                         |                 |
|       |                                                                                       |                 |
|       |                                                                                       |                 |
|       | 352225.181993-0.11262 0.04173-0.13046 9.43646-2.74650-0.17457                         |                 |
|       | 352225, 185327-0, 13192 0, 05374-0, 08165 9, 42641-2, 75126-0, 17500                  |                 |
|       | 352225.188658-0.07489-0.07579-0.09027 9.42053-2.75426-0.16510                         |                 |
|       | 352225.191992-0.03560-0.04681-0.13235 9.42306-2.76820-0.17070                         |                 |
|       | 352225.195328 0.03940-0.04289-0.12096 9.42167-2.77130-0.17775                         |                 |
|       | 352225.198659-0.02078 0.03105-0.13917 9.43026-2.75839-0.19181                         |                 |
|       | 352225. 201993-0. 00308 0. 11872-0. 16793 9. 42141-2. 76209-0. 16423                  |                 |
|       | 352225.205326 0.04562 0.06803-0.08522 9.41096-2.76457-0.17151                         |                 |
|       | 352225.208659 0.01659-0.01451-0.04865 9.42029-2.75733-0.17958                         |                 |
|       | 352225, 211993, 0, 05654-0, 01798-0, 01159, 9, 41656-2, 75977-0, 17880                |                 |
|       | 352225.215324 0.07965-0.00822-0.04706 9.41214-2.78545-0.20339                         |                 |
|       | 352225.218659 0.10194 0.23238-0.13616 9.41841-2.78316-0.19729                         |                 |
|       | 352225.221995 0.08815-0.04723 0.02685 9.41651-2.76949-0.19782                         |                 |
|       | 352225.225326 0.06992 0.07207 0.02617 9.41405-2.75032-0.19094                         |                 |
|       | 352225.228660 0.11695-0.09262-0.12938 9.39954-2.79407-0.20376                         |                 |
|       | 352225. 231991 0. 08694-0. 00608-0. 09814 9. 40998-2. 78062-0. 22175                  |                 |
|       | 352225.235325 0.09204 0.02430-0.07010 9.41721-2.76323-0.21229                         |                 |
|       | 352225.238658-0.02181-0.02978-0.07829 9.43156-2.73415-0.21417                         |                 |
|       | main / quit / header / gaps / top / bottom / up / *down / find                        | / save to file: |

图 检查界面

> 输入 G, 执行检查工作并确认 IMR 文件是否存在问题。

| Scanning           |  |
|--------------------|--|
| No problems found. |  |
| 请按任意键继续            |  |

图 检查结果 1

3) 如果 IMR 文件记录没有问题, 尝试"掐头去尾"操作, 该操作主要是限制 解算时间范围去进行解算,一般是为了去除起飞降落阶段数据的影响。

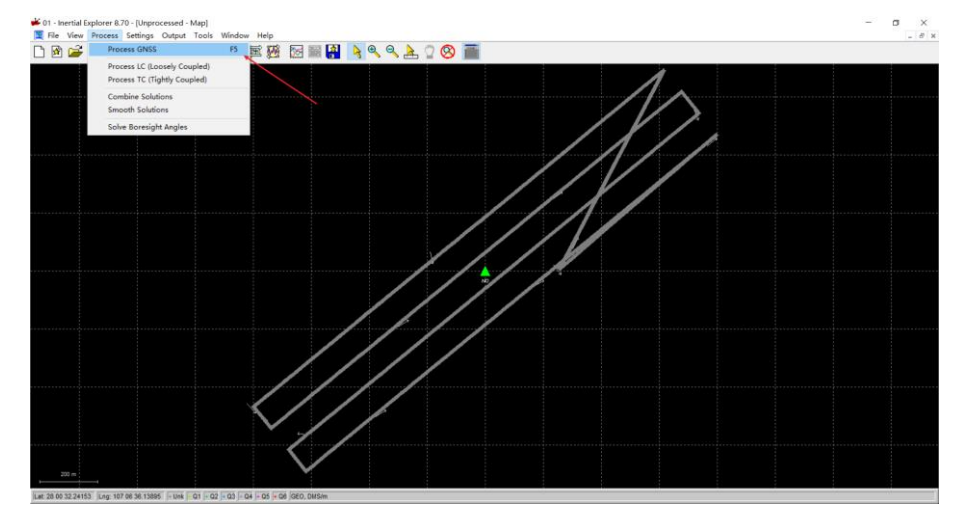

➢ 添加完基站、流动站、IMU 数据后选择【Process】-【Process GNSS】;

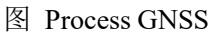

➢ 按照默认设置点击【Process】开始处理,中途出现提示点击【Continue】;

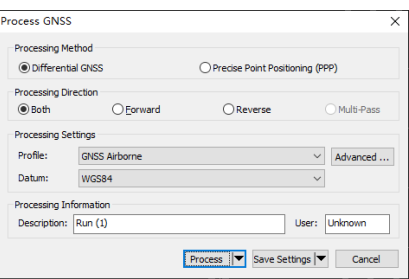

图 Process GNSS 设置

➢ 处理完成后选择【Plot Results】-【Velocity Profile】;

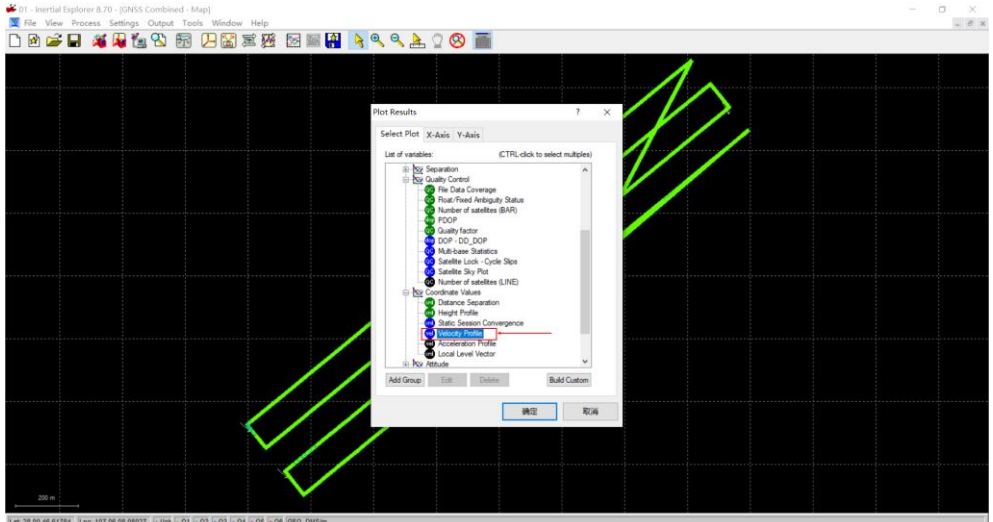

图 Velocity Profile 图表

➢ 设置开始解算时间,鼠标左键点击起飞时刻区域,出现红线,然后右键

【Set GNSS Processing Time】-【Start】, 设为起点;

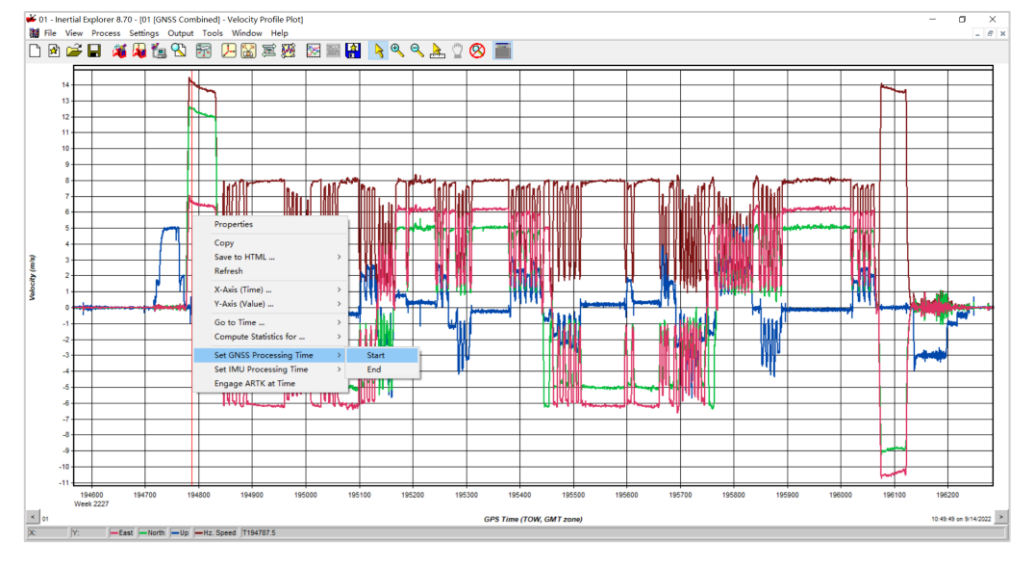

图 设置解算时间起点

➢ 设置结束解算时间,鼠标右键点击降落时刻区域,出现红线,然后右键

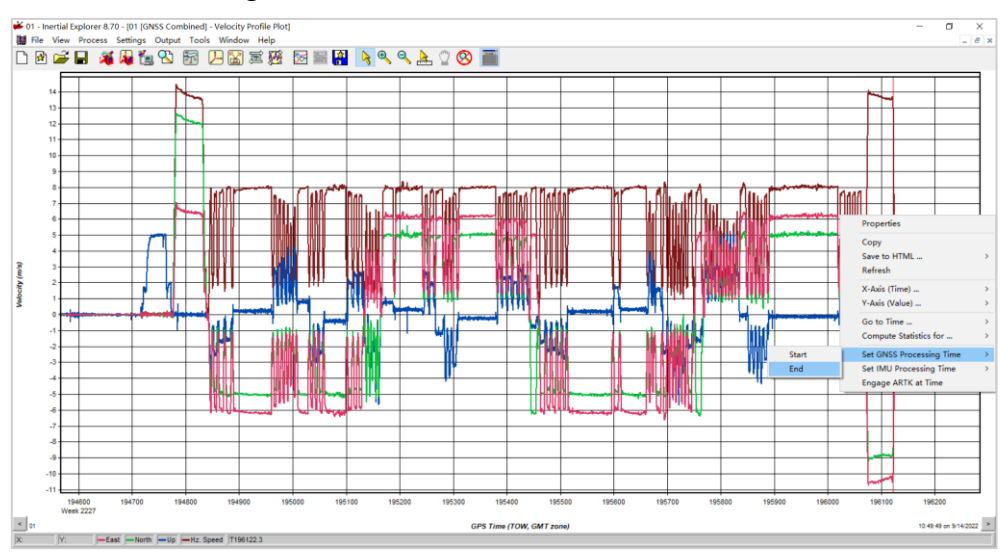

# 【Set GNSS Processing Time】-【End】,设为终点;

图 设置解算时间终点

注:一般依据蓝线进行判断,不要求太精确,只要不多去即可。

➢ 点击【Process】-【Process Tightly Coupled】,开始正常解算。

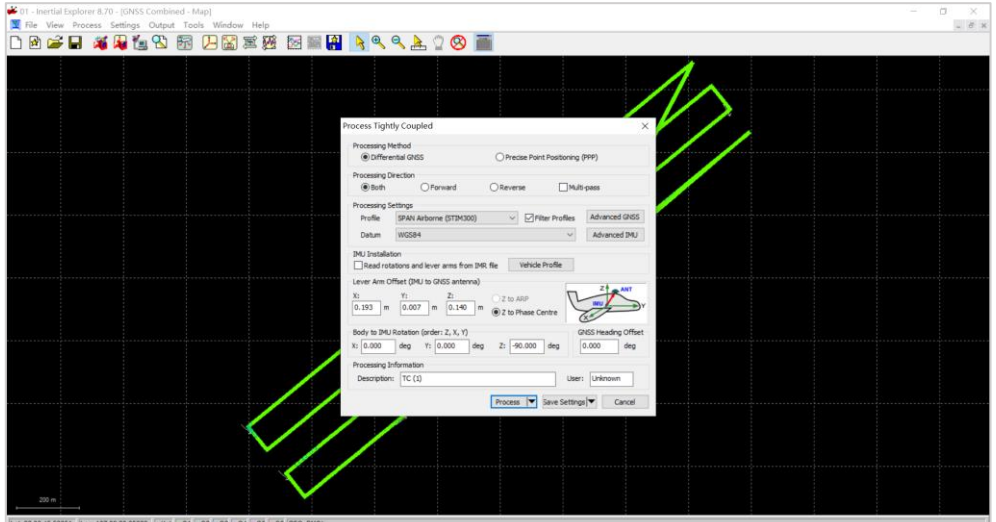

图 重新紧耦合解算

4) 如果 IMR 记录存在 GAP 或者 Time Reversal 问题, 先确认发生上述现象的 时间点是不是在起降阶段。若是,则进行"掐头去尾"操作;若不是,则执行 拆分解算轨迹操作。该操作同样是限制解算时间范围去进行轨迹解算,目的是 为了去除存在 GAP 或者 Time Reversal 的时间段数据。

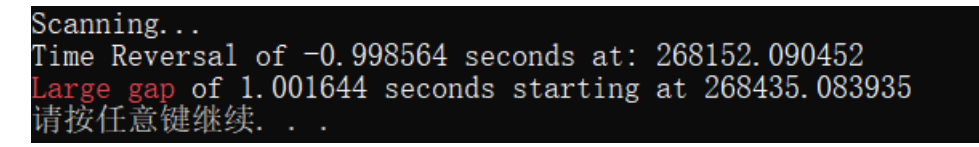

注: 提示 1: "Time Reversal of -0.998564 seconds at: 268152.090452", 是指 在 268152.090452 时刻起, 时间记录发生了 0.998564S 的回退, 当前时刻实际时 间应该是 268152.090452+0.998564S;

提示 2: "Large gap of 0.044500 seconds starting at 268435.083935", 是指从 268435.083935 时刻开始, 有 1.001644S 的时间 IMU 未记录数据。

### 拆分步骤如下:

> 确认拆分段数, 如存在一个时间节点的记录问题, 则拆分成两段; 如存在 两个时间节点的记录,则拆成三段。以拆分为三段为例;

➢ 确认解算时间段,开始时间—问题节点 1-1,问题节点 1-2—问题节点 2-1, 问题节点 2-2—结束时间,依次类推。按照这个原则,可以将轨迹分成三段解 算;其中第 1 段: 开始时间-268152, 第 2 段: 268154-268435, 第 3 段: 268437-结束时间;

注:开始结束时间可通过鼠标左键单击轨迹获取,添加完 GPB 文件就可以 通过该方式进行时间的获取。在存在 GAP 或者 Time Reversal 问题的时间节 点,可以前后多去除几秒的数据。

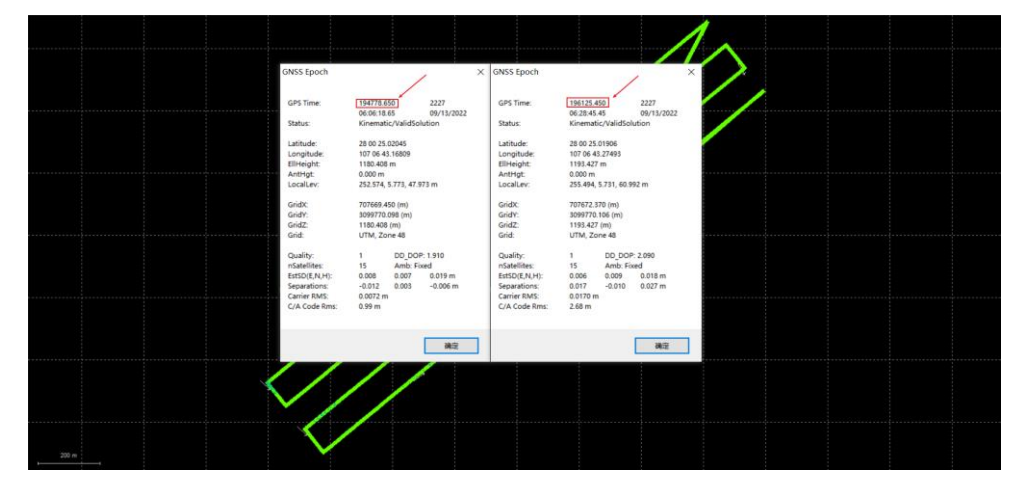

图 轨迹时间获取

➢ 点击【Process】-【Process Tightly Coupled】-【Advanced GNSS】-

【General】,依次填写上一步设置好的时间段,执行紧耦合处理,每段解算 完了以后导出对应的轨迹文件;

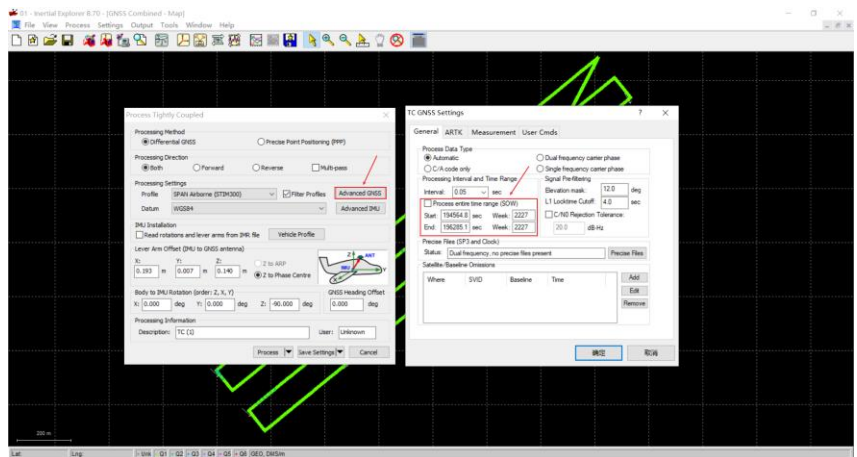

图 分段进行紧耦合解算

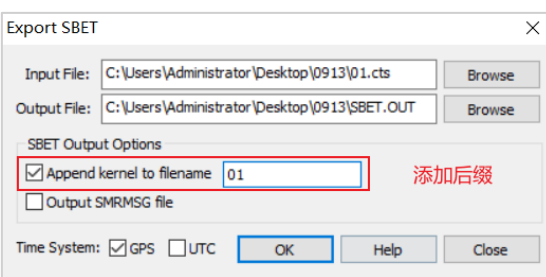

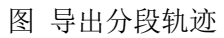

5) 拆分解算以后,按多架次处理思路进行点云解算操作。